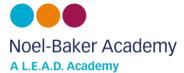

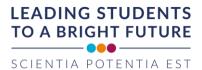

# **Year 9 Self-Study Overview**

#### Student Emails (www.office.com)

All students have a school email account (we use Microsoft 365). Year 9 school email address use the following format; forenamesurname20@noelbakeracademy.co.uk (for example joebloggs20@noelbakeracademy.co.uk)

Students have set their own password, it is the password they use to log onto a school computer. Please email <a href="mailto:ictsupport@leaditservices.co.uk">ictsupport@leaditservices.co.uk</a> for a password re-set or ask your form tutor to do it for you.

### School Website Access (www.noelbakeracademy.co.uk)

All self-study tasks and instructions are placed into subject and weekly folders on the school website, students need their username and password to access. Year 9 usernames take the following format; Forenamesurname20 (for example joebloggs20). Student have already set their own password, it is thepassword they use to log onto a school computer. Please email ictsupport@leaditservices.co.uk for a password re-set or ask your form tutor to do it for you.

#### Tassomai (www.tassomai.com)

Tassomai is a platform used by Science and English for the completion of self-study. Students need their school email address and password to access. Students can either use the website or download the APP. Students enter their email address when they log on and select their own password. This password can be re-set by their teacher or they can request a password re-set within the website which is sent to their email address. Further guidance, including instructional videos, are provided on our website using the following link is provided on our website using the following link https://www.noelbakeracademy.co.uk/how-to-use-tassomai/

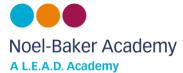

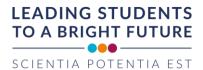

# Year 9 - Subject Self-Study Overview

# **English**

| What does self-study look like? | Students should complete a weekly goal using Tassomai.                                                            |
|---------------------------------|----------------------------------------------------------------------------------------------------|
| When is self-study set and due? | Weekly self-study goes live every Thursday morning. The deadline for completion is 8.30am the following Thursday. |
|                                 | Teachers will track engagement and provide feedback.                                                              |
| How do I access my self-study?  | Students should use the Tassomai website or APP.                                                                  |

#### Maths

| What does self-study look like? | Students should complete the forms quiz on the home learning area of the school website.                        |
|---------------------------------|----------------------------------------------------------------------------------------------------|
| When is self-study set and due? | Weekly self-study goes live every Tuesday morning. The deadline for completion is 8.30am the following Tuesday. |
|                                 | Teachers will track engagement and provide feedback.                                                            |
| How do I access my self-study?  | The Microsoft forms quiz link is placed onto the school website into the relevant subject and weekly folder.    |
|                                 |                                                                                                    |

### Science

| What does self-study look like? | Students should complete a weekly goal using Tassomai.                                                        |
|---------------------------------|----------------------------------------------------------------------------------------------------|
| When is self-study set and due? | Weekly self-study goes live every Friday morning. The deadline for completion is 8.30am the following Friday. |
|                                 | Teachers will track engagement and provide feedback.                                                          |
| How do I access my self-study?  | Students should use the Tassomai website or APP.                                                              |

# Geography

| What does self-study look like? | Students should complete a Microsoft forms quiz, the majority of questions are multiple choice.              |
|---------------------------------|----------------------------------------------------------------------------------------------------|
| When is self-study set and due? | Self-study becomes live on a Monday, the deadline for completion is 8.30am Monday.                           |
|                                 | Teachers will track engagement and provide feedback.                                                         |
| How do I access my self-study?  | The Microsoft forms quiz link is placed onto the school website into the relevant subject and weekly folder. |

## <u>History</u>

| What does self-study look like? | Students should complete a Microsoft forms quiz, the majority of questions are multiple choice.              |
|---------------------------------|----------------------------------------------------------------------------------------------------|
| When is self-study set?         | Self-study becomes live on a Monday, the deadline for completion is 8.30am Monday.                           |
|                                 | Teachers will track engagement and provide feedback.                                                         |
| How do I access my self-study?  | The Microsoft forms quiz link is placed onto the school website into the relevant subject and weekly folder. |